## Introduction to Version Control with GIT

### Anja Gerbes

Goethe University in Frankfurt/Main Center for Scientific Computing

March 8, 2019

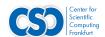

## Overview

What is version control?

**Key Concepts** 

First Steps in GIT

**GIT Workflow** 

Branching

Extras

## What is version control?

- A system that keeps records of your changes
- Allows for collaborative development
- ► Able to see **who** made changes and **when**
- Can revert any changes back to a previous state

## **Snapshots**

- ► The way git keeps track of your code history
- Essentially records what all your files look like at a given point in time
- You decide when to take a snapshot and of what files
- ▶ Have the ability to go back to visit any snapshot

### Commits

- The act of creating a snapshot
- Essentially, a project is made up of a bunch of commits
- ► Commits contain three pieces of information:
  - 1. Information about how the files changed from previously
  - 2. A reference to the commit that come before it (called the parent commit)
  - A hash code name (Will look like: edfec504eb864dc557f3f5b9d3d301617036d15f3a)

Commits as small as possible or as big as necessary

## Repositories

- A collection of all the files and the history of those files
  - consists of all your commits
  - place where all your hard work is stored

# install git

## Setup

```
Linux (Ubuntu) sudo apt-get install git
Linux (Fedora) sudo yum install git
Mac https://git-scm.com/download/mac
Windows https://gitforwindows.org/
```

### Get Help

```
git --help man git
```

## git config configure GIT

```
$ git config color.ui true
$ git config format.pretty oneline
```

## create repositories

```
$ mkdir myrepo
$ cd myrepo
```

directory will be become the working tree for the repository

```
$ git init
Initialized empty Git repository in ../myrepo/.git
```

 repository is created without a working tree and it is used as a remote repository that is sharing a repository among teammates

```
$ git init --bare
```

permanently fixing permissions on a shared git repository

```
$ git init --bare --shared=group
```

For shared repositories pay attention to the file permissions. It is recommended to prohibit changing the history.

## create a file

\$ echo "Hello World" > doc.md

# git status

display changed or deleted files

#### \$ git status

```
# On branch master
 Initial commit
 Changes to be committed:
       (use "git rm --cached <file>..." to unstage)
      new file: doc.md
 Changes not staged for commit:
       (use "git add <file>..." to update what will be
    committed)
       (use "git checkout -- <file>..." to discard
    changes in working directory)
       modified: doc.md
```

## git add

#### add files to the staging area

```
$ git add doc.md
$ git add *.md
```

create as small as possible, logically separated commits

```
$ git add --patch or git add -p
```

```
\$ git add --interactive or git add -i
```

stage all changes (incl. deleted files)

```
$ git add --all
```

# git commit

put files from staging area into repository and make a snapshot

### a commit should contain a single, self contained idea

```
$ git commit -m "My first commit"

[master 8345967] changed
1 files changed, 1 insertions(+), 1 deletions (-)
```

### automatically stage files that have been modified

```
$ git commit -a -m "My first commit"

[master 8345967] changed
1 files changed, 1 insertions(+), 1 deletions (-)
```

### edit last commit-message

\$ git commit --amend

## git clone

clone remote repository

\$ git clone git@host:/path/to/repository/testing.git
 mydir

```
Cloning into 'mydir'
remote: Counting objects: 3, done.
remote: Total 3 (delta 0), reused 0 (delta 0)
Receiving objects: 100% (3/3), done.
```

# git push

push all commits to remote repository

\$ git push origin master

```
Counting objects: 5, done.
Writing objects: 100% (3/3), 272 bytes, done.
Total 3 (delta 0), reused 0 (delta 0)
To git@host:/path/to/repository/testing.git
   edfec50..2fc284e master --> master
```

```
$ git push [remote-name] [remote-branch-name]
```

# git pull

pull all changes from repository

```
$ git pull

remote: Counting objects: 7, done.
remote: Compressing objects: 100% (4/4), done.
remote: Total 4 (delta 2), reused 0 (delta 0)
Updating 361303d..f2cd831
Fast forward
  doc.md | 1 +
  1 files changed, 1 insertions (+), 0 deletions (-)
```

## git remote

manage set of tracked repositories

```
$ git remote add origin <server>
$ git remote add origin git@host:/path/to/repository/
    testing.git
$ git push origin master

Counting objects: 3, done.
Writing objects: 100% (3/3), 231 bytes, done.
Total 3 (delta 0), reused 0 (delta 0)
To git@host:/path/to/repository/testing.git
    [new branch] master --> master
```

# **Branching**

```
create branch my-feature
   $ git branch my-feature
rename branch my-oldfeature to my-newfeature
   $ git branch -m my-oldfeature my-newfeature
delete branch my-feature
   $ git branch -d my-feature
create & switch to new branch
   $ git checkout -b my-feature
   $ git checkout master
   Switched to branch 'my-feature'
   $ echo "My Branch is different" > doc.md
   $ git commit -a -m "changed content to my branch"
```

## List Branches

#### list all local branches

\$ git branch

master
\* my-feature

list all branches (local + remote)

\$ git branch -a

master
\* my-feature
remotes/origin/HEAD -> origin/master
remotes/origin/master

### Branch Workflow

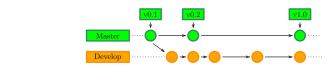

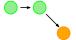

Developer creates an empty develop branch locally & pushes in to server

```
git branch develop
git push -u origin develop
```

Other developers should now clone central repository & create a tracking branch for develop branch:

```
git clonessh://user@host/path/to/repo.git
git checkout -b develop origin/develop
```

Now everyone has a local copy of historical branches set up.

## **Branch Workflow**

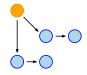

eg. 2 developers: Both require separate branches that are based on develop branch instead of master branch

```
git checkout -b some-feature develop
```

Both of them add commits to the feature branches according to the usual procedure: Edit, stage, commit.

```
git status
git add
git commit
```

## **Branch Workflow**

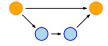

- after several commits, a developer feels that feature is ready
- he can merge it into his local develop branch & push it into central repository as follows:

```
git pull origin develop
git checkout develop
git merge some-feature
git push
git branch -d some-feature
```

The first command ensures that the develop branch is up to date before attempting to merge the feature into it.

### Feature Branch Workflow

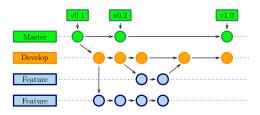

- each new feature should be developed in its own branch
- branch can be pushed into central repository for backup and collaboration purposes
- develop branch is used as a source and branches are created here not on the master branch
- once new features are completed they are merged back into the develop branch
- new features never interact directly with master branch

## Release Branch Workflow

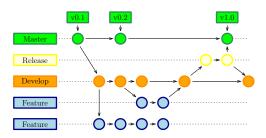

- ► If develop branch contains enough features for a release, develop branch suspends a release branch
- this starts next release cycle; new features should not be added, only bugfixes & similar release-oriented changes
- ▶ release is ready for delivery, it is merged into master branch & tagged with a version number

## Release Branch Workflow

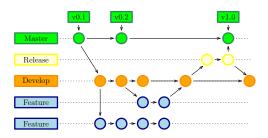

- using a dedicated release preparation branch allows one team to fine-tune current release while other team continues to work on features for next release
- ► certain stages of development can be defined very well; e.g "Prepare this week like version 4.0" & see it in the structure of the repository

### Branch $\rightarrow$ Remote

store branch in remote

```
$ git push origin <branch>
$ git push origin my-feature

Counting objects: 6, done.
Delta compression using up to 4 threads.
Compressing objects: 100% (2/2), done.
Writing objects: 100% (6/6), 482 bytes, done.
Total 6 (delta 0), reused 0 (delta 0)
To git@host:/path/to/repository/testing.git
  * [new branch] my-feature -> my-feature
```

# Update & Merge a Branch

```
$ git pull
$ git merge <branch>
$ git add <dateiname>
$ git diff <branch> <branch>
```

# Merging Branches

git push origin master

```
# the working tree is in the same state as git HEAD
$ git checkout master

Switched to branch 'master'

$ git merge my-feature

Updating edfec50..2bc1785
Fast-forward
   doc.md | 2+-
   1 files changed, 1 insertions (+), 0 deletions (-)

changes can be enacted at the remote server by typing
```

# Dealing with Merge Conflicts

- Handling a git pull request with merge conflict
- When working with git, the relatively complex tasks are issuing a pull request & then merging with conflicts
- Step 1 Verify your local repository git checkout pinc git pull origin pinc Ensure that the files on local repository are in-sync with your remote git repository
- Step 2 Switch to branch
  git checkout feature-1
  git pull origin feature-1
  Switch to the branch that you
  want to merge
  Ensure that you pull the latest
  files from your remote server
- Step 3 Try to merge git merge pinc

- Step 4 Resolve the merge conflict If you get the message, that there is a merge conflict & it cannot automatically merge the change, you can resolve the conflict manually. Open the file & you'll need to fix this.
- Step 5 Check in changes
  Commit the fixes to the
  branch
  git add file.py
  git commit -m "some comment"
  git push origin feature-1
- Step 6 Merge the branch

## Restore

#### restore deleted files

```
$ git checkout -- <filename>
$ git checkout -- doc.md

$ git fetch origin
$ git reset --hard origin/master
```

## git stash

git stash | git stash save will actually create a git commit object with some name and then save it in your repository

#### Syntax:

```
save "Your message"
save -u | save --include-untracked
list
apply [stash0{stash\_id}]
pop [stash0{stash\_id}]
show
show -p
show stash@{stash\_id}
branch <name>
branch <name> stash@{stash\ id}
clear
drop stash@{stash\_id}
```

#### \$ git stash <command>

stashes with a message stashes untracked files view list of stashes you made at any time apply specific stash deletes stash from stack after it is applied shows summary of stash diffs shows full diffs use stash\_id to get diff summary creates new branch then deletes latest stash useful, conflicts after you've applied stash to latest version of your branch deletes all stashes made in repository impossible to revert deletes latest stashes from stack use it with caution, difficult to revert

## git log

#### display repository log

```
$ git log

commit edfec504eb864dc557f3f5b9d3d301617036d15f3a
Author: Anja Gerbes <gerbes@csc.uni-frankfurt.de>
Date: Thu Oct 18 14:00:20 2018 +0200

My First Commit
```

### search in history

# Regular expression for git repository

```
git@github.com:someone/someproject.git
```

```
[user]@[server]:[project].git
```

Git accepts a large range of repository URL expressions:

look at https://www.debuggex.com

## gitignore

ignore specific informations

```
$ cat .gitignore
```

## e.g. LATEX-generated files:

- \*.aux
- \*.log
- \*.nav
- \*.out
- \*.pdf
- \*.snm
- \*.toc
- \*.vrb

## global .gitignore

\$ git config --global core.excludesfile ~/.gitignore

## git worktree

► A worktree gives you an extra working copy of your repository for parallel development

```
git worktree add ../new-worktree-dir some-existing
    -branch
```

- ../new-worktree-dir is a clone of your repository
- it should be somewhere outside of your main repository!
- You can then proceed to use the worktree directory as usual, checking out branches, pushing upstream, etc.
- ► You are finished with a worktree, just delete its directory then run git worktree prune from main repository directory